## **Share this Link<http://bit.ly/SMSGVLSD>**

## **Parents of Greeneview,**

Recently Greeneview has been working on updating our **School Messenger Notification System** to have correct and accurate information. We are collecting this information from our new online forms system called "**OneView**" that you have completed this year.

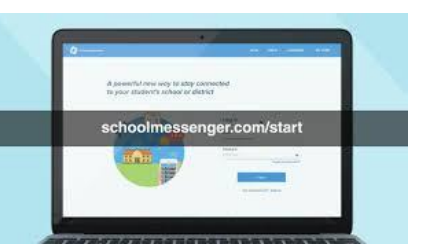

We are adding a **NEW** SMS text feature to allow you to receive messages via text as well as phone & email. We encourage you to Opt-In prior to the update release date October 31, 2018.

To Opt-In text "Y" to 67587

If you have not done so prior to October 31st, and your cell number is on file with your students record, you will receive a text message invitation for SchoolMessenger from "67587". If you choose **NOT** to OPT-IN please ignore the invitation you will receive on October 31st.

You may stop receiving messages at any time by texting "**STOP**" to 67587

## **Updating your Notification Preferences**

You can configure your preferences at any point by going to <https://go.schoolmessenger.com/>

Select **Sign In** or by downloading the App for Andriod or IOS.

If this is your first time, select **Sign Up** found in the top right corner. You will use the email address you have on file with your students account to sign up.

Once Logged into the Website or App **you can add additional numbers and email address** for notifications under **preferences**.

If you need to **add** or **update** any information including an *email address or contact information*, please update this information using the "**OneView Parent Portal**".<https://greeneview.esvportal.com/>

At any point throughout the year if you need to update your address, phone, email, or emergency contact information for your child.

Please go to "Oneview Parent Portal" <https://greeneview.esvportal.com/>

- Select your child from the drop down menu (*top right corner*)
- Select **Student Demographics and EMA**
- Update your information and **Click Save & Submit to District** at the bottom of the form.

This will notify the district of a change to the student account to be approved.

All updates will reflect over night on your child's record. This will update the contact information into our Notification System "School Messenger" as well.

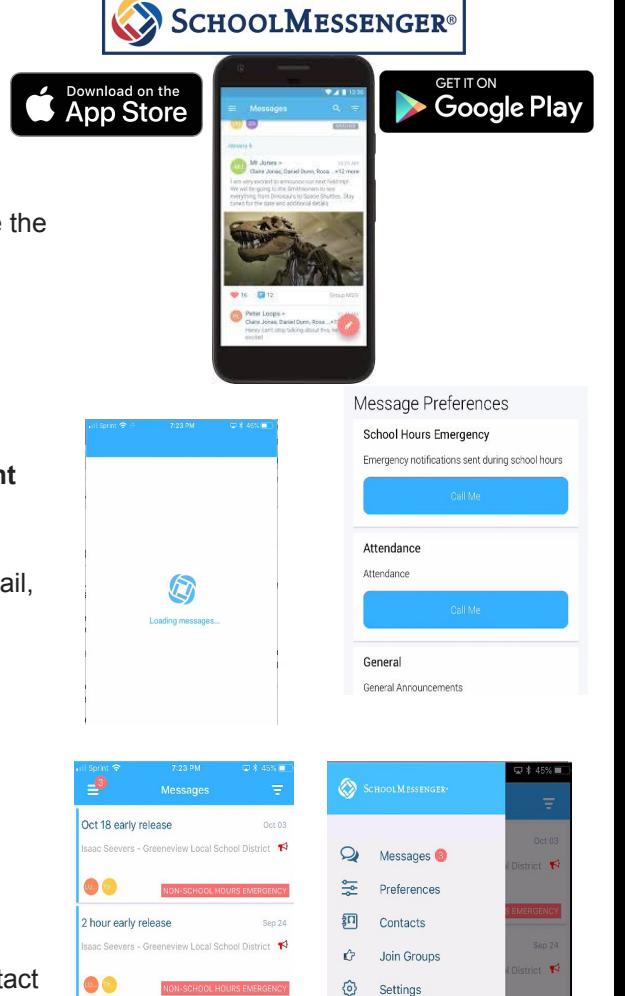

 $\bullet$ Help

Homeroom parent meeting..

Information can also be found at our website <http://www.greeneview.org/>under > **For Parents**